## **Tworzenie kopii zapasowej plików bez wykorzystania dostarczonego oprogramowania**

Skopiuj pliki do komputera w następujący sposób.

*1* Podłącz kabel USB i zasilacz sieciowy.

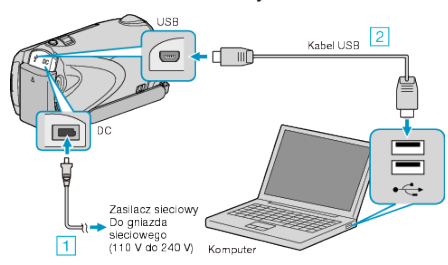

- ① Podłącz zasilacz sieciowy do urządzenie. ② Podłącz używając dołączonego kabla USB.
- *2* Otwórz monitor LCD.

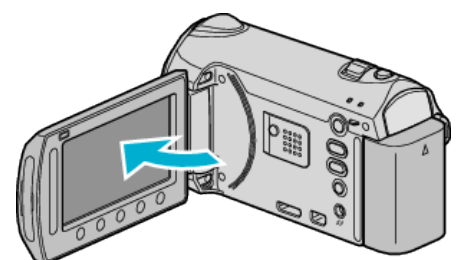

- Pojawi się MENU USB.
- 3 Wybierz "ODTW. NA KOMPUTERZE" i dotknij  $\circledast$ .

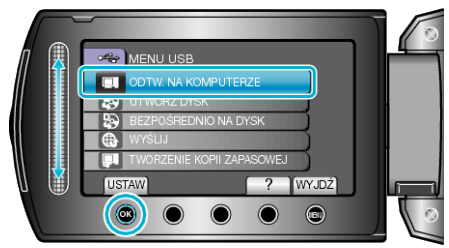

- Zamknij program Everio MediaBrowser, jeśli zostanie uruchomiony.
- Kolejne operacje należy wykonywać w komputerze.
- *4* W menu Start wybierz "Komputer" (Windows Vista) / "Mój komputer" (Windows XP), następnie kliknij ikonę EVERIO\_MEM lub EVERIO\_SD.
- Otworzy sie folder.
- *5* Skopiuj pliki do dowolnego folderu w komputerze (pulpit, etc).

## **OSTROŻNIE:**

Jeśli foldery lub pliki zostaną z komputera usunięte/przeniesione/ zostanie zmieniona ich nazwa, nie będzie można już odtworzyć tych plików na urządzenie.

## **UWAGA:**

- Aby edytować pliki, skorzystaj z oprogramowania obsługującego pliki MTS/JPEG.
- Powyższe działania w komputerze mogą być różne, zależnie od używanego systemu operacyjnego.

## **Odłączanie urządzenia od komputera**

*1* Kliknij "Bezpieczne odłączanie sprzętu".

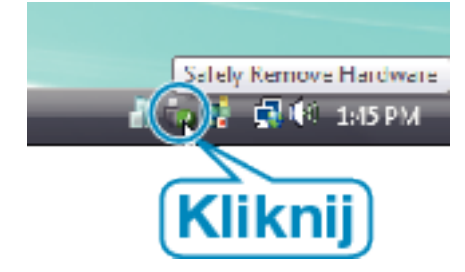

2 Kliknij "Bezpiecznie usuń masowe urządzenie magazynujące USB".

- 3 (Dla Windows Vista) Kliknij "OK".
- *4* Odłącz kabel USB i zamknij monitor LCD.